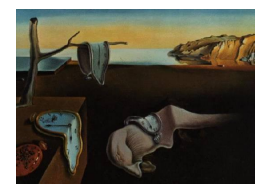

*November 2017, Volume 81, Code Snippet 1. [doi: 10.18637/jss.v081.c01](http://dx.doi.org/10.18637/jss.v081.c01)*

# Rtadf**: Testing for Bubbles with EViews**

**Itamar Caspi** Bank of Israel

#### **Abstract**

This paper presents Rtadf (*right-tail augmented Dickey-Fuller* ), an EViews add-in that facilitates the performance of time series based tests that help detect and date-stamp asset price bubbles. The detection strategy is based on a right-tail variation of the standard augmented Dickey-Fuller (ADF) test where the alternative hypothesis is of a mildly explosive process. Rejection of the null in each of these tests may serve as empirical evidence for an asset price bubble. The add-in implements four types of tests: standard ADF, rolling window ADF, supremum ADF (SADF; [Phillips, Wu, and Yu](#page-15-0) [2011\)](#page-15-0) and generalized SADF (GSADF; [Phillips, Shi, and Yu](#page-15-1) [2015\)](#page-15-1). It calculates the test statistics for each of the above four tests, simulates the corresponding exact finite sample critical values and *p* values via Monte Carlo methods, under the assumption of Gaussian innovations, and produces a graphical display of the date stamping procedure.

*Keywords*: rational bubble, ADF test, sup ADF test, generalized sup ADF test, mildly explosive process, EViews.

### **1. Introduction**

Empirical identification of asset price bubbles in real time, and even in retrospect, is surely not an easy task, and it has been the source of academic and professional debate for several  $decades<sup>1</sup>$  $decades<sup>1</sup>$  $decades<sup>1</sup>$  One strand of the empirical literature suggests using time series estimation techniques while exploiting predictions made by finance theory in order to test for the existence of bubbles in the data. The main idea, based on asset pricing theory, suggests that the existence of a bubble component in an observed asset price should be manifested in its dynamics and its stochastic properties. More specifically, theory predicts that if a bubble exists, prices should inherit its explosiveness property. This in turn enables formulating statistical tests aimed at

<span id="page-0-0"></span><sup>&</sup>lt;sup>1</sup>There is a large amount of academic debate with regard to the theoretical plausibility of bubbles [\(Brun](#page-14-0)[nermeier](#page-14-0) [2008;](#page-14-0) [Iraola and Santos](#page-15-2) [2008\)](#page-15-2). This paper deals with bubbles of the *rational* type (also known as 'rational bubbles'), i.e., bubbles consistent with the rational expectations hypothesis [\(Blanchard and Watson](#page-14-1) [1982\)](#page-14-1).

detecting evidence of explosiveness in the data.<sup>[2](#page-1-0)</sup>

One of the attempts to test for rational bubbles in the context of the stock market is found in [Diba and Grossman](#page-14-2) [\(1988\)](#page-14-2), where the authors suggest using reduced form stationarity tests with regard to stock prices and observable market fundamentals, and to rule out bubbles if the former is found no more explosive than the latter. [Evans](#page-14-3) [\(1991\)](#page-14-3), however, questions the power of such stationarity based tests in the presence of a periodically collapsing bubble (i.e., one that spontaneously occurs and bursts), an apparent feature of actual stock prices seen in the data. Using simulation methods, [Evans](#page-14-3) [\(1991\)](#page-14-3) shows that standard unit root and cointegration tests fail to reject the null of no bubble in the presence of periodically collapsing bubbles. Despite his findings, [Evans](#page-14-3) [\(1991\)](#page-14-3) leaves open the question of a better identification strategy.

More recently, new bubble detection strategies were developed and presented by [Phillips,](#page-15-0) [Wu, and Yu](#page-15-0) [\(2011,](#page-15-0) hereafter PWY) and [Phillips, Shi, and Yu](#page-15-1) [\(2015,](#page-15-1) hereafter PSY). These strategies are based on recursive and rolling ADF unit root tests that enable us to detect bubbles in the data and to date-stamp their occurrence. These types of tests use a right-tail variation of the augmented Dickey-Fuller unit root test wherein the null hypothesis is of a unit root and the alternative is of a *mildly* explosive process.[3](#page-1-1) PWY and PSY show that using recursive and rolling tests results in higher power in the detection of bubbles, compared to standard tests on the whole sample. In a Monte Carlo study, [Homm and Breitung](#page-14-4) [\(2012\)](#page-14-4) compare several time series based tests for the detection of bubbles and find that the PWY strategy performs relatively well in detecting periodically collapsing bubbles and in real time monitoring. [Phillips](#page-15-1) *et al.* [\(2015\)](#page-15-1) show through a Monte Carlo study that the PSY strategy outperforms the PWY strategy in the presence of *multiple* bubbles.

This paper introduces Rtadf, an EViews [\(IHS Inc.](#page-15-3) [2013\)](#page-15-3) add-in available from [http://www.](http://www.eviews.com/Addins/rtadf.aipz) [eviews.com/Addins/rtadf.aipz](http://www.eviews.com/Addins/rtadf.aipz). It allows end users to easily test for the existence of bubbles, by readily applying four variations of the right-tail ADF unit root test, in line with the reduced form approach for bubble detection described above. The four tests consist of the standard ADF test, a rolling window ADF test, the more recent PWY supremum ADF (SADF) test and the PSY generalized SADF (GSADF) test. The add-in performs two main tasks. First, it calculates the relevant test statistic, according to the selected test. Second, the add-in derives the corresponding exact finite sample critical values by performing a Monte Carlo simulation, under the assumption of Gaussian innovations. Moreover, the add-in allows the user to choose between performing a sequential and a parallel simulation. I show that using the latter option results in significant reduction of computational time as the number of recursions needed to complete the simulation rises. (This is most relevant for the GSADF test.)

The rest of the paper is organized as follows. Section [2](#page-2-0) presents a basic theoretical model of rational bubbles in a standard asset pricing model. Section [3](#page-3-0) introduces the details of the econometric strategy used to detect explosive behavior in asset prices. Section [4](#page-6-0) provides general instructions on how to use the Rtadf add-in within the EViews environment. Section [5](#page-11-0) presents a hands-on illustration of Rtadf. Finally, Section [6](#page-14-5) concludes.

$$
y_t = \delta_n y_{t-1} + \varepsilon_t,
$$

<span id="page-1-1"></span><span id="page-1-0"></span><sup>2</sup>For recent surveys on econometric tests for bubbles, see [Gürkaynak](#page-14-6) [\(2008\)](#page-14-6) and [Homm and Breitung](#page-14-4) [\(2012\)](#page-14-4). <sup>3</sup>[Phillips and Magdalinos](#page-15-4) [\(2007\)](#page-15-4) define a mildly explosive root using the following data generating process

where  $\delta_n = 1 + \frac{c}{k_n}$ , and where  $(k_n)_{n \in \mathbb{N}}$  is a sequence increasing to  $\infty$  such that  $k_n = o(n)$  as  $n \to \infty$ . Limit theory for mildly explosive processes is developed in [Phillips and Magdalinos](#page-15-4) [\(2007\)](#page-15-4).

### **2. Asset pricing with rational bubbles**

<span id="page-2-0"></span>In this section a formal model of asset pricing with a rational bubble is presented. We start by specifying the definition of the single period return on an asset:

<span id="page-2-1"></span>
$$
R_{t+1} \equiv \frac{P_{t+1} + D_{t+1}}{P_t},\tag{1}
$$

where  $R_{t+1} > 1$  is the gross return on holding the asset from period t to  $t + 1$ ,  $P_t$  is the price of the asset measured at the end of period  $t$  (i.e., the ex-dividend price) and  $D_{t+1}$  is the dividend the asset holder is entitled to for holding the stock from period  $t$  to  $t + 1$ 

<span id="page-2-2"></span>Next, following [Campbell and Shiller](#page-14-7) [\(1988\)](#page-14-7) we write a log-linear approximation of Equation [1](#page-2-1)

$$
p_t = \kappa + \rho p_{t+1} + (1 - \rho) d_{t+1} - r_{t+1}, \tag{2}
$$

where  $p_t \equiv \log(P_t)$ ,  $d_t \equiv \log(D_t)$ ,  $r_t \equiv \log(R_t)$ ,  $\rho = 1/\left[1 + e^{(p-d)}\right]$  with  $p-d$  being the average log price-to-dividend ratio, and

<span id="page-2-3"></span>
$$
\kappa = -\log(\rho) - (1 - \rho)\log\left(\frac{1}{\rho} - 1\right).
$$

Solving Equation [2](#page-2-2) by forward iteration and taking expectations yields the following log-linear approximation of the log price-to-dividend ratio:

$$
p_t - d_t = \frac{\kappa}{1 - \rho} + \sum_{i=0}^{\infty} \rho^i \mathsf{E}_t \left( \Delta d_{t+1+i} - r_{t+1+i} \right) + \lim_{i \to \infty} \rho^i \mathsf{E}_t \left( p_{t+i} - d_{t+i} \right). \tag{3}
$$

The right hand side of Equation [3](#page-2-3) can be decomposed into two components,

$$
p_t - d_t = f_t + b_t,\tag{4}
$$

where

$$
f_t = \frac{\kappa}{1 - \rho} + \sum_{i=0}^{\infty} \rho^i \mathsf{E}_t \left( \Delta d_{t+1+i} - r_{t+1+i} \right) \tag{5}
$$

is the fundamental component, stated in terms of the expected dividend growth rate and expected returns, and where

<span id="page-2-4"></span>
$$
b_t = \lim_{i \to \infty} \rho^i \mathsf{E}_t \left( p_{t+i} - d_{t+i} \right) \tag{6}
$$

is commonly referred to as the *rational* bubble component. The latter is the focus of the bubble tests described below.

Under the transversality condition, which implies no-Ponzi game,  $\lim_{i\to\infty} \rho^i \mathsf{E}_t p_{t+i} = 0$ , and the possibility of a bubble is ruled out. Thus, the observed price equals the fundamental price. In contrast, the existence of a strictly positive bubble component, i.e., the situation where actual price exceeds what is implied by fundamentals, requires that investors expect to be compensated for overpayment (over the fundamental price) by the expected appreciation of the bubble component. In other words, investors are willing to pay a premium over the fundamental price only because they expect this premium to appreciate in the next period. Note that this behavior is completely consistent with the rational expectations assumption, hence the name 'rational bubble'.

More importantly, note that Equation [6](#page-2-4) implies a submartingale property for  $b_t$  since

$$
\mathsf{E}_{t}(b_{t+1}) = \frac{1}{\rho}b_{t} = \left[1 + e^{(\overline{p-d})}\right]b_{t},\tag{7}
$$

where  $\left[1 + e^{(p-d)}\right] > 0$ . Thus, when  $b_t \neq 0$ , the log bubble component grows at rate *g*, where  $g = e^{(p-d)} > 0.$ 

This model reveals important insights regarding the stochastic properties of  $p_t - d_t$ , according to which, we can formulate an econometric test designed to rule out the presence of a rational bubble component in an observed asset price. To see this, note that the stochastic properties of  $p_t - d_t$ , implied by Equation [3,](#page-2-3) are determined by those of  $f_t$  and  $b_t$ . In turn, the dynamics of  $f_t$  are determined by expected  $\Delta d_t$  and  $r_t$ . If  $\Delta d_t$  and  $r_t$  are *at most*  $I(1)$  processes, evidence of explosiveness in  $p_t - d_t$  (in this model) can only be the result of the presence of a bubble, i.e.,  $b_t \neq 0$ . Thus, a test for the presence of a bubble can be formulated as a test for explosive behavior in log price-to-dividend ratio,  $p_t - d_t$ .

### **3. Testing for bubbles**

<span id="page-3-0"></span>Following the conventions of PSY, assume the following random walk process with an asymptotically negligible drift:

<span id="page-3-3"></span>
$$
y_t = dT^{-\eta} + \theta y_{t-1} + e_t, \quad e_t \stackrel{\text{iid}}{\sim} N(0, \sigma^2), \quad \theta = 1,
$$
 (8)

where *d* is a constant,  $\eta$  is a localizing coefficient that controls the magnitude of the drift as the sample size, *T*, approaches infinity and  $\varepsilon_t$  is the error term.<sup>[4](#page-3-1)</sup>

<span id="page-3-2"></span>Four test strategies implemented by the Rtadf add-in (which includes the ones suggested by PWY and PSY) are all based on some variation of the following reduced form empirical equation:

$$
y_t = \mu + \delta y_{t-1} + \sum_{i=1}^p \phi_i \Delta y_{t-i} + \varepsilon_t,
$$
\n(9)

where  $y_t$  is the variable in question (e.g., the price of a stock),  $\mu$  is an intercept,  $p$  is the maximum number of lags,  $\phi_i$  for  $i = 1, \ldots, p$  are the differenced lags coefficients and  $\varepsilon_t$  is the error term. Testing for a bubble (explosive behavior) is based on a right-tail variation of the standard ADF unit root test where the null hypothesis is of a unit root and the alternative is of a mildly explosive autoregressive coefficient. Formally, we test for

$$
H_0: \quad \delta = 1,
$$
  

$$
H_1: \quad \delta > 1.
$$

Before proceeding to a description of the tests included in **Rtadf**, some notation is needed. For simplicity of exposition, we use a sample interval of [0*,* 1] (i.e., we normalized the original sample by *T*). Denote by  $\delta_{r_1,r_2}$  and by  $ADF_{r_1,r_2}$  the coefficient estimated by Equation [9](#page-3-2) and

<span id="page-3-1"></span><sup>&</sup>lt;sup>4</sup>PSY set *d*, *η* and *θ* to unity, while PWY effectively set  $\eta \to \infty$  (i.e., random walk without a drift).

<span id="page-4-0"></span>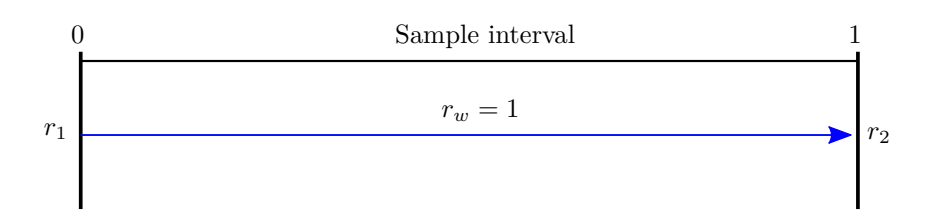

Figure 1: Illustration of the ADF procedure.

<span id="page-4-2"></span>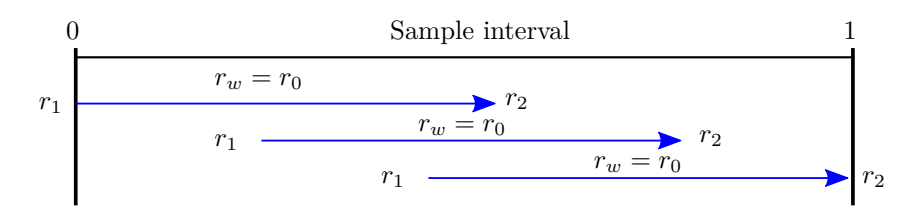

Figure 2: Illustration of the RADF procedure.

its corresponding ADF statistic over the (normalized) sample  $[r_1, r_2]$ . In addition, denote by *r*<sup>*w*</sup> the (fractional) window size of the regression, defined by  $r_w = r_2 - r_1$  and by  $r_0$  the fixed initial window, set by the user. The difference between the tests relates to the manner of setting  $r_1$  and  $r_2$ .

The first test included in Rtadf is a simple right-tailed version of the standard ADF unit root test. In this case,  $r_1$  and  $r_2$  are fixed to the first and last observations, respectively, of the whole sample, where in this case,  $r_w = r_0 = 1$  (see Figure [1\)](#page-4-0).<sup>[5](#page-4-1)</sup> However, the critical values for testing the null hypothesis differ from the ones used in the usual ADF unit root test since we now need the right-tail of the statistic's nonstandard distribution.

The second type of test, the rolling ADF (RADF) test, is a rolling version of the first test in which the ADF statistic is calculated over a rolling window of *fixed* size specified by the user, i.e.,  $r_w = r_0$  for all estimations. At each step of the RADF procedure, the window's start and end point  $(r_1$  and  $r_2$  respectively) are incremented one observation at a time (see Figure [2\)](#page-4-2). Each estimation yields an ADF statistic, denoted as  $ADF_{r_1,r_2}$ . The RADF statistic is defined as the *supremum*  $ADF_{r_1,r_2}$  statistic among all possible windows.<sup>[6](#page-4-3)</sup>

The SADF test, suggested by PWY, is based on recursive calculations of the ADF statistics with a fixed starting point and an expanding window, where the initial size of the window is set by the user. The estimation procedure is as follows (see Figure [3\)](#page-5-0): The first observation in the sample is set as the starting point of the estimation window,  $r_1$ , i.e.,  $r_1 = 0$ . Next, the end point of the initial estimation window, *r*2, is set according to some choice of minimal window size,  $r_0$ , such that the initial window size is  $r_w = r_2$  (again, in fraction terms). Finally, the regression is recursively estimated, while incrementing the window size,  $r_2 \in [r_0, 1]$ , one observation at a time. Each estimation yields an ADF statistic denoted as  $ADF_{r_2}$ . Note that in the last step, estimation will be based on the whole sample (i.e.,  $r_2 = 1$  and the statistic will be  $ADF_1$ ). The SADF statistic is defined as the *supremum* value of the  $ADF_{r_2}$  sequence for  $r_2 \in [r_0, 1]$ :

$$
SADF(r_0) = \sup_{r_2 \in [r_0,1]} \{ADF_{r_2}\}.
$$
\n(10)

<span id="page-4-1"></span><sup>&</sup>lt;sup>5</sup>The *t*-statistic from this test matches the one reported by **EViews**.

<span id="page-4-3"></span> ${}^{6}\textnormal{Note that the windows in the RADF procedure are overlapping.}$ 

<span id="page-5-0"></span>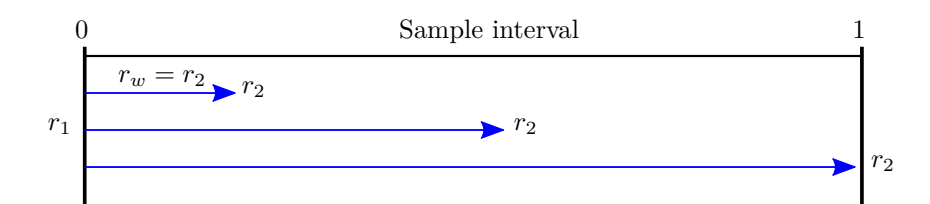

Figure 3: Illustration of the SADF procedure.

<span id="page-5-1"></span>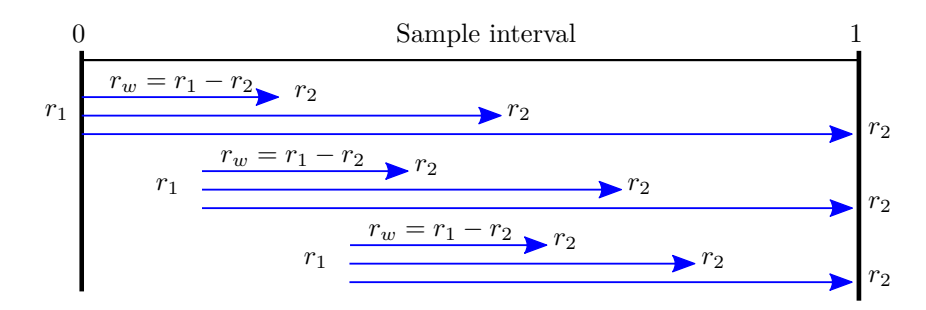

Figure 4: Illustration of the GSADF procedure.

| Test         | Null hypothesis | Alternative hypothesis                       |
|--------------|-----------------|----------------------------------------------|
| ADF          | Unit root       | Explosive process                            |
| <b>SADF</b>  | Unit root       | Single periodically collapsing bubble period |
| <b>GSADF</b> | Unit root       | Multiple periodically collapsing bubbles     |

Table 1: A summary of the tests' null and alternative hypotheses according to [Phillips](#page-15-1) *et al.* [\(2015\)](#page-15-1).

The fourth and last test is the generalized SADF (GSADF), suggested by PSY. This test generalizes the SADF test by allowing more flexible estimation windows, wherein, unlike the SADF procedure, the starting point,  $r_1$ , is also allowed to vary within the range  $[0, r_2 - r_0]$ (see Figure [4\)](#page-5-1). Formally, the GSADF statistic is defined as

$$
GSADF(r_0) = \sup_{\substack{r_2 \in [r_0,1] \\ r_1 \in [0,r_2-r_0]}} \{ADF^{r_2}_{r_1}\}.
$$
\n(11)

#### <span id="page-5-3"></span>**3.1. Date-stamping bubble periods**

As PWY and PSY show, the SADF and GSADF procedures can also be used, under general regularity conditions, as a date-stamping strategy that consistently estimates the origination and termination of bubbles. In other words, if the null hypothesis of either of these tests is rejected, one can estimate the start and end points of a specific bubble (or bubbles). The date-stamping procedures will now be presented in brief.<sup>[7](#page-5-2)</sup>

The first date-stamping strategy is based on the SADF test. PWY propose comparing each element of the estimated  $ADF_{r_2}$  sequence to the corresponding right-tailed critical values of the standard ADF statistic to identify a bubble initiating at time  $T_{r_2}$ . The estimated

<span id="page-5-2"></span><sup>7</sup>For a detailed presentation see [Phillips](#page-15-0) *et al.* [\(2011\)](#page-15-0), [Phillips and Yu](#page-15-5) [\(2011\)](#page-15-5) and [Phillips](#page-15-1) *et al.* [\(2015\)](#page-15-1).

origination point of a bubble is the first chronological observation, denoted by *Tr<sup>e</sup>* , in which  $ADF_{r_2}$  crosses the corresponding critical value from below, while the estimated termination point is the first chronological observation after  $T_{r_e}$ , denoted by  $T_{r_f}$ , in which  $ADF_{r_2}$  crosses the critical value from above. Formally, the estimates of the bubble period (as fractions of the sample) are defined by

$$
\hat{r}_e = \inf_{r_2 \in [r_0, 1]} \left\{ r_2 : ADF_{r_2} > cv_{r_2}^{\beta_T} \right\},\tag{12}
$$

$$
\hat{r}_f = \inf_{r_2 \in [\hat{r}_e, 1]} \left\{ r_2 : ADF_{r_2} < cv_{r_2}^{\beta_T} \right\},\tag{13}
$$

where  $cv_{r_2}^{\beta_T}$  is the 100(1 –  $\beta_T$ )% critical value of the standard ADF statistic based on  $[T_{r_2}]$ observations.[8](#page-6-1)*,*[9](#page-6-2)

Similarly, the estimates of the bubble period based on the GSADF are given by

$$
\hat{r}_e = \inf_{r_2 \in [r_0, 1]} \left\{ r_2 : BSADF_{r_2}(r_0) > c v_{r_2}^{\beta_{T_{r_2}}} \right\},\tag{14}
$$

$$
\hat{r}_f = \inf_{r_2 \in [\hat{r}_e, 1]} \left\{ r_2 : BSADF_{r_2}(r_0) < c v_{r_2}^{\beta_{T_{r_2}}} \right\},\tag{15}
$$

where  $cv_{r_2}^{\beta_T}$  is the 100(1 –  $\beta_T$ )% critical value of the sup ADF statistic based on [ $T_{r_2}$ ] observations. *BSADF*( $r_0$ ) for  $r_2 \in [r_0, 1]$ , is the backward sup ADF statistic that relates to the GSADF statistic by the following relation

$$
GSADF(r_0) = \sup_{r_2 \in [r_0,1]} \{BSADF_{r_2}(r_0)\}.
$$
\n(16)

# **4. Instructions and details**

#### <span id="page-6-0"></span>**4.1. Installation**

In essence, EViews add-ins are EViews programs packed in a way that makes them feel and look like built-in EViews procedures.<sup>[10](#page-6-3)</sup> This relatively new feature enables adding procedures and functionalities that have yet to be implemented in official releases of EViews. By using the add-ins feature and program language, the user is able to augment standard written programs with an interactive user interface, thus making them more suitable to address a general purpose and user friendly. Moreover, unlike regular EViews programs, add-ins have the ability to run directly from EViews objects and/or by commands.

EViews add-ins are available for EViews users with versions 7.1 and above. Installing the Rtadf add-in (or any other add-in for that matter) on an existing copy of EViews can be done manually by downloading the self-extracting installation file from the download section at the EViews website at <http://www.eviews.com/Addins/addins.shtml> where it is listed

<span id="page-6-1"></span><sup>&</sup>lt;sup>8</sup>In order to asymptotically eliminate type *I* errors, there is a need to let  $\beta_T \to 0$  as  $T \to 0$ . However, in applied work it is convenient to use a constant  $\beta_T$  such as 5%.

<span id="page-6-2"></span> $^{9}$ [Phillips and Yu](#page-15-5) [\(2011\)](#page-15-5) argue that the dating rule requires that the duration of the bubble be non-negligible. In [Phillips](#page-15-1) *et al.* [\(2015\)](#page-15-1) the authors define  $\log(T)/T$  as a minimal lasting time for a bubble period.

<span id="page-6-3"></span> $10$ For R users, the concept is similar to R packages and also similar to tool-boxes for MATLAB users.

<span id="page-7-1"></span>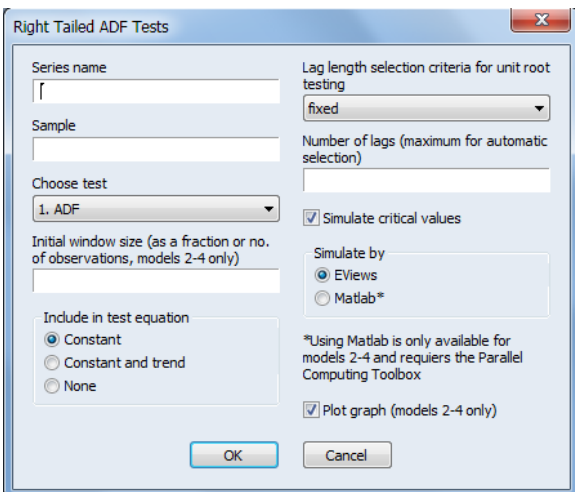

Figure 5: Dialog box.

under Rtadf<sup>\*</sup>.<sup>[11](#page-7-0)</sup> Alternatively, EViews users with version 8 can download the add-in while inside EViews by clicking  $Add-ins \rightarrow Manaae \text{ } Add-ins$ , selecting the **Rtadf** add-in from the list presented under the *Available* tab and clicking the *Install* button. In general, note that all other add-ins available on the list are written either by the EViews staff or by outside users.

Each add-in published on the EViews website (including Rtadf) has a corresponding support thread in the EViews add-in Support forum, which can be found at [http://forums.eviews.](http://forums.eviews.com/viewforum.php?f=2) [com/viewforum.php?f=2](http://forums.eviews.com/viewforum.php?f=2).

### **4.2. Using the add-in**

The Rtadf add-in can only be run from a series object. Initiating the add-in's dialog box is done by opening a series object and then clicking  $Proc \rightarrow Add\text{-}ins \rightarrow Right \,\text{Tail} \,\text{ADF}$  tests. The test dialog box, presented in Figure [5,](#page-7-1) enables the user to set the sample period, type of test, initial window size (as a fraction or number of observations), deterministic terms in the test equation and the number of lags in the ADF equation (*p* in Equation [9\)](#page-3-2), where it can be either fixed by the user, or automatically selected according to some information criterion. In addition, it allows the user to choose the option of simulating critical values for the test (thus prompting the simulation dialog box described below) and whether to view a graph that includes the sequence of ADF statistics, the corresponding critical value sequence and the actual series.

Toggling the "simulate critical values" option will later prompt the simulation dialog box (see Figure [6\)](#page-9-0). If the "simulate critical values" option is checked, there is also a need to choose the simulation tool. Two options are currently available: EViews and MATLAB. Simulation via EViews uses a single core, while choosing MATLAB will use the multicore capabilities of your machine. Note that simulation via MATLAB is only available for RADF, SADF and GSADF and requires having MATLAB as well as the Parallel Computing Toolbox.

In each case, critical values simulations for all four tests are performed according to the

<span id="page-7-0"></span> $11$ The asterisk next to the add-in's name indicates the add-in was developed by an EViews user rather than by IHS EViews.

following steps:

- 1. Draw one realization at length *T* based on the null model (given by Equation [8\)](#page-3-3).
- 2. Estimate Equation [9](#page-3-2) by OLS (with or without recursion, depending on the test).
- 3. Store the relevant test statistic (ADF/RADF/SADF/GSADF).
- 4. Repeat Steps 1–3 *N* times (where *N* is a large number).
- 5. Calculate the 90%, 95% and 99% quantiles of the distribution of the relevant statistic.

Quantiles calculated in Step 4 can then be used for testing the null of unit root against the alternative of an explosive process. In addition, the simulation output includes the *p* value of the test statistic, defined as the probability of observing a statistic as extreme as we did under the null, calculated as

$$
p(\hat{\tau}) = \frac{1}{N} \sum_{j=1}^{N} \mathbb{I}(\tau_j > \hat{\tau}),
$$
\n(17)

where  $\hat{\tau}$  is the estimated test statistic (ADF, RADF, SADF or GSADF), *N* is the number of replications,  $\mathbb{I}(\cdot)$  denotes the indicator function which is equal to 1 if the argument is true and 0 otherwise and  $\tau_j$  are the simulated test statistics  $(j = 1, ..., N)$ . The sequences of critical values, which are necessary for the date-stamping procedure, are also derived by the simulation.

The simulation setup in **Rtadf** is very flexible, allowing the user to specify the type of test, appropriate sample size, number of replications, deterministic terms in the test equation, initial window size, significance level for the critical value sequence (i.e.,  $\beta$ ), specification of the parameters of the data generating process for the null hypothesis (i.e., set values for *d*, *η* and *θ* in Equation [8\)](#page-3-3). In addition the user can choose whether to use *T* or  $T_{r_w}$  in the null model when calculating the simulated critical value sequence (the latter is more accurate but can be very time consuming for large samples while the former is less accurate but faster).<sup>[12](#page-8-0)</sup> As previously mentioned, the output of the simulation procedure is the 90, 95 and 99 percent quantiles of the finite sample distribution of the statistic in question, the relevant *p* value of the test statistic and the relevant critical values sequence for the date-stamping process.

#### **4.3. Run-time comparisons**

The results of the running time simulations are presented in Table [2.](#page-9-1) All tests were run using EViews 9 and MATLAB 2014a (with the Parallel Computing Toolbox installed). The hardware used includes a core i7-4702MQ CPU with 16 GB RAM.

The table includes the running time (in seconds) for all four tests and for two sample sizes – 100 and 200 observations. As we can see, for 100 observations, in the RADF and the SADF tests, there is not much of a difference in running times between EViews and MATLAB. The reason for this similarity is that for a small number of replications, the communication time between EViews and MATLAB and the time it takes to set up a multi-core session, outweighs the benefits of the parallelized simulation. When the sample size is doubled to

<span id="page-8-0"></span><sup>12</sup>Note that by default, sample size and initial window size used in the previous step are shown in the simulation dialog box.

<span id="page-9-0"></span>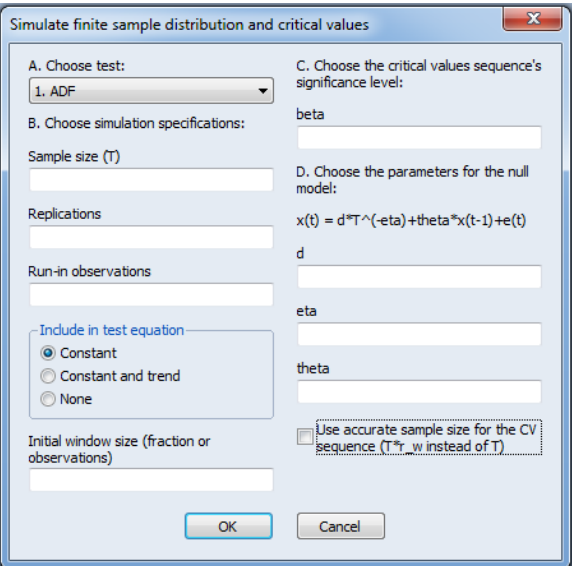

Figure 6: Critical values simulation dialog box.

<span id="page-9-1"></span>

| Test type    | $T_{r_0=0.19} = 100$ |        | $T_{r_0=0.14} = 200$ |        |
|--------------|----------------------|--------|----------------------|--------|
|              | <b>EViews</b>        | MATLAB | <b>EViews</b>        | MATLAB |
| ADF          | 0.538                |        | 0.53                 |        |
| RADF         | 16.75                | 17.52  | 34.60                | 17.52  |
| <b>SADF</b>  | 16.56                | 15.19  | 34.71                | 17.90  |
| <b>GSADF</b> | 715.45               | 62.29  | 3197.87              | 232.75 |

Table 2: Comparison of running times (in seconds) of the tests.

200 observations, the efficiency of multi-core calculations kicks in, and enables MATLAB to outperform EViews by being roughly 50% faster than the single core simulation in EViews. As for the GSADF test, which involves many more estimations per replication, using the parallel computing option improves running time by more than 90%(!).

### **4.4. Usage via the command line**

The Rtadf add-in can also be called via the command line. This feature enables using the add-in's capabilities as an integrated part of other EViews programs. The syntax is given by

series\_name.rtadf(*options* ),

where the available options are detailed in Table [3.](#page-10-0) Next, we show a couple of command line examples. First, the command:

 $snp.rtadf(const, model = 3, print)$ 

performs an SADF test on the series SNP with the test equation including a constant term and prints the results. Second, the command:

```
nasdaq.rtadf(trend, model = 4, info = aic, lag = 4, win = 0.02, sim,
 rep = 2000, graph, print)
```
<span id="page-10-0"></span>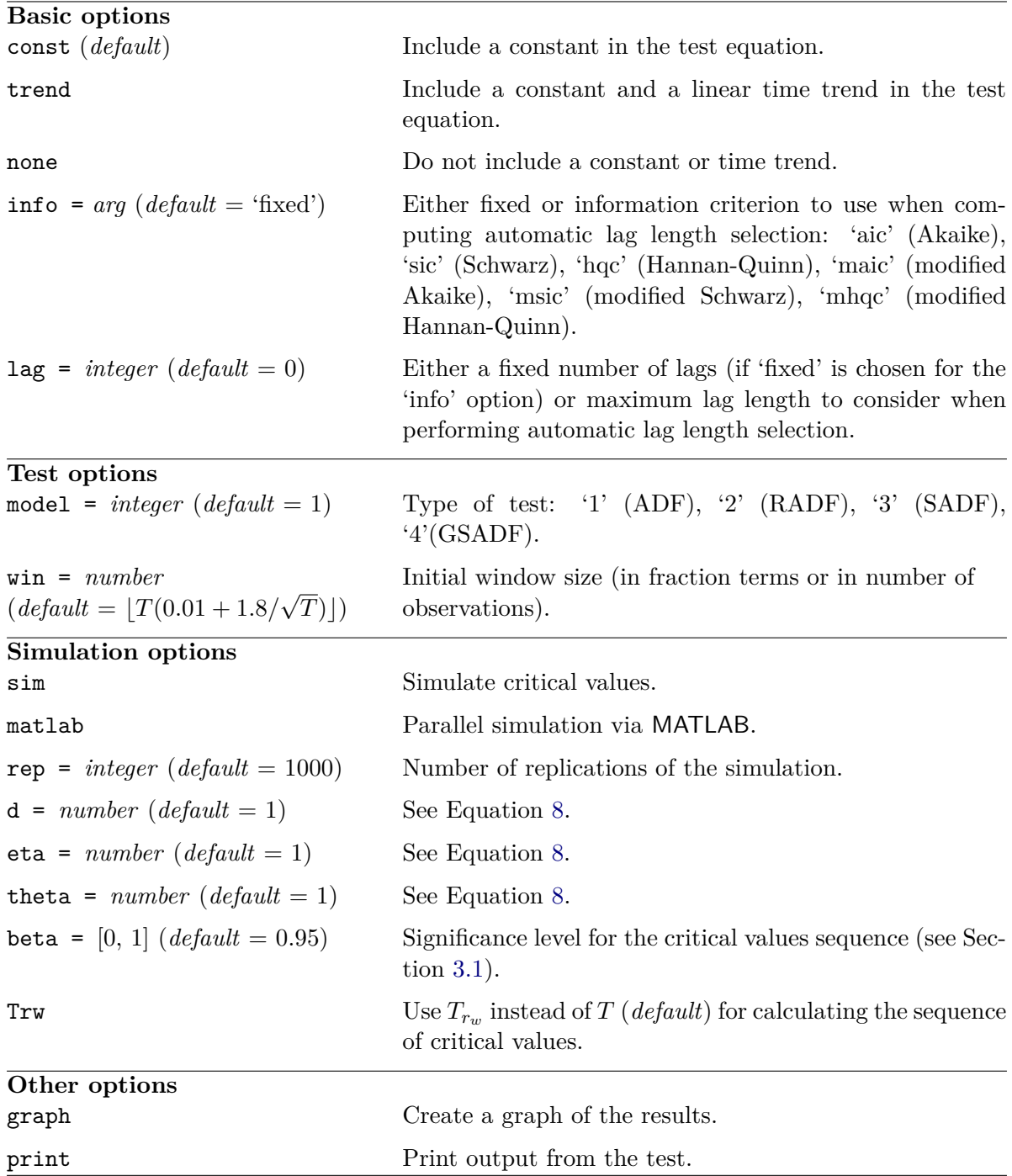

Table 3: Options for the command line.

performs a GSADF test on the series NASDAQ where the test equation includes a constant and a deterministic linear time trend and the initial window size is set to 2% of the sample, simulates critical values using 2000 replications, generates a graph and prints the results.

Third, the command:

nasdaq.rtadf(trend, model = 4, info = aic, lag = 4, win =  $0.02$ , sim, matlab,  $rep = 2000$ ,  $graph$ ,  $print)$ 

is similar to the above command, only now the simulation is run in parallel mode using MATLAB.

# **5. Illustration**

<span id="page-11-0"></span>We now demonstrate in detail how to use **Rtadf** by replicating the results of the SADF test, reported in [Phillips](#page-15-1) *et al.* [\(2015\)](#page-15-1), Table 8 (p. 33) and Figure 8 (p. 35). The analysis is based on monthly data of the S&P 500 price-dividend ratio (the series object name in this example is SNP) over the period of 1871:M1 to 2010:M12 that includes 1680 observations, see Figure [7.](#page-11-1)<sup>[13](#page-11-2)</sup>

In order to start the bubble detection process with the price-dividend ratio (SNP) series, first open the SNP series object and then click  $Proc \rightarrow Add\text{-}ins \rightarrow Right \ tail \ ADF \ tests$  (see Figure [8\)](#page-12-0).

Next, specify the test parameters as in PSY – see Figure [9](#page-12-1)[\(a\)](#page-12-2) below – and then click the *OK* button. Note that just like in PSY, the initial window size is set to 36 observations (which constitutes approximately 2% of the whole sample), the lag length of the ADF test (*p* in Equation [9\)](#page-3-2) is set to zero. Make sure that the "simulating critical values" option is checked so that the output includes the necessary critical values for testing the null hypothesis.

The simulation parameters are also specified in accordance with PSY by adjusting the parameters in the simulation dialog box, which prompts right after clicking the *OK* button in the main dialog box, see Figure [9](#page-12-1)[\(b\).](#page-12-3) Clicking *OK* results in finite sample critical values for conducting the SADF test.<sup>[14](#page-11-3)</sup>

Summary output of the SADF test is displayed in Figure [10](#page-13-0)[\(a\).](#page-13-1) The output is presented

```
https://sites.google.com/site/shupingshi/PrgGSADF.
zip?attredirects=0.
```
<span id="page-11-3"></span><span id="page-11-1"></span><sup>14</sup>The simulation in this example may take a while since it involves running (1680 − 36) × 2000 = 3*,* 288*,* 000 regressions. (On our Intel Core i5 with 4GB of memory it took over an hour.)

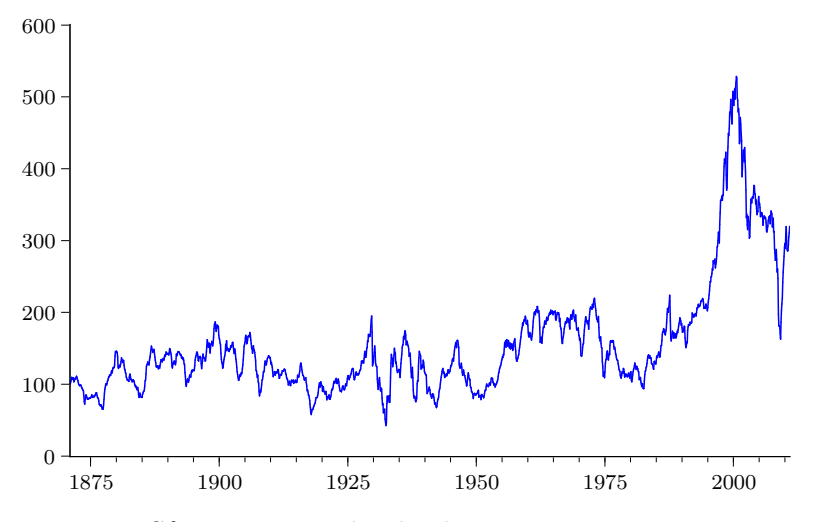

Figure 7: S&P 500 price-dividend ratio, 1871:M1–2010:M12.

<span id="page-12-0"></span>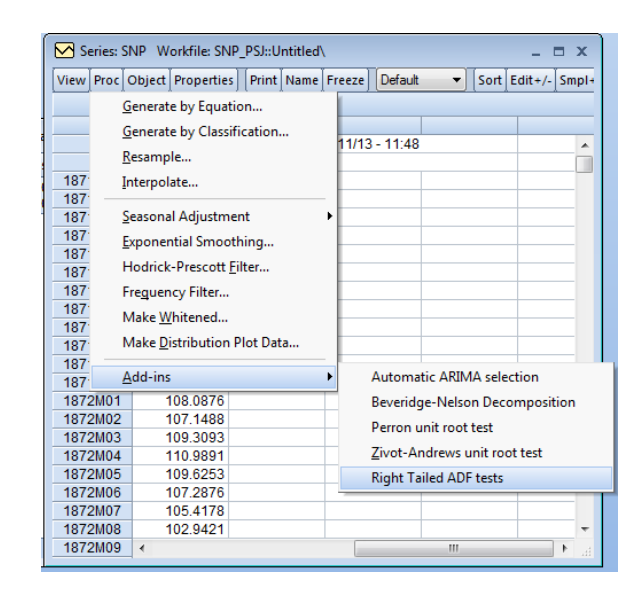

Figure 8: S&P 500 SADF Proc menu.

<span id="page-12-2"></span><span id="page-12-1"></span>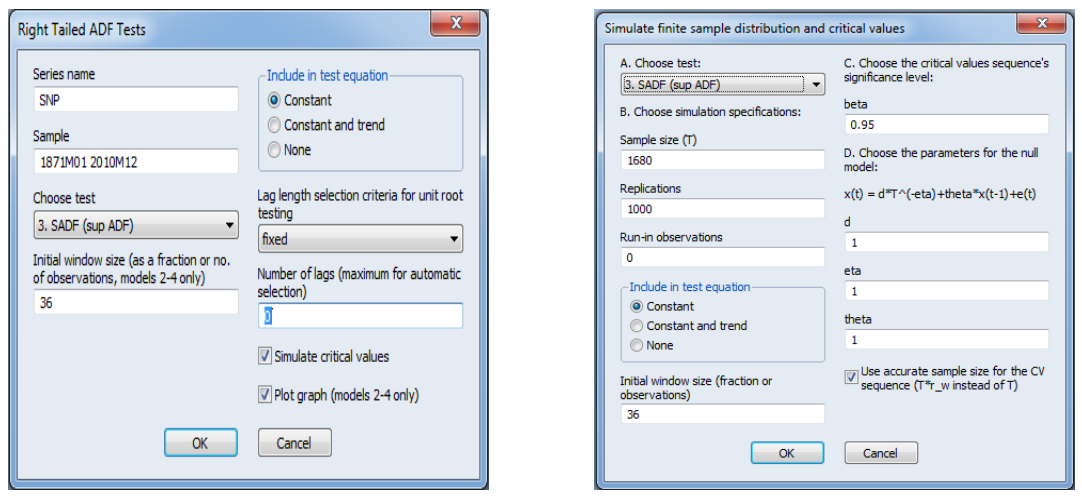

<span id="page-12-3"></span>

(a) Test dialog box. (b) Simulation dialog box.

Figure 9: Parameter settings for the S&P 500 SADF test and simulation.

within the series object and it includes two panels.<sup>[15](#page-12-4)</sup> The top panel is a table that holds the estimated SADF *t*-statistic followed by the corresponding (right-tail) 90%, 95% and 99% critical values derived from the simulated statistic's distribution. Note that the sup value of this sequence is 3.443, whereas in [Phillips](#page-15-1) *et al.* [\(2015\)](#page-15-1) it equals 3.30. However, using the MATLAB code published by PSY, gives an SADF statistic that equals  $3.443^{16}$  $3.443^{16}$  $3.443^{16}$  The simulated critical values, which appear below the SADF statistic, match exactly those in PSY, Table 8. The bottom panel of the spool presents the date-stamping procedure for the SADF test. The

<span id="page-12-5"></span><span id="page-12-4"></span> $15$ In this example, the output was extracted to an EViews spool object by clicking on the 'Freeze' button.

<sup>&</sup>lt;sup>16</sup>The add-in's estimate of the GSADF statistic for the SNP series (not shown) is the same as the one in PSY.

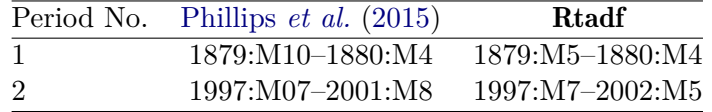

<span id="page-13-4"></span>Table 4: Comparison of the results of the date-stamping procedures.

<span id="page-13-1"></span><span id="page-13-0"></span>E Spool: RTADE SPOOL Workfile: SNP DATA::Un  $\blacktriangledown$  Tree +/- Borde View Proc Object Properties | Print Name Freeze | 1001 view procession<br>Sample : 1871M012010M12<br>Sample : 1871M012010M12<br>Included observations: 1680<br>Null hypothesis: SNP has a unit ro<br>Lag Length: Fixed, lag=0<br>Date: 03/27/14 Time: 10:10<br>Date: 03/27/14 Time: 10:10 t-Statistic Prob. SADF<br>Test critical values  $\frac{3.443243}{2.166738}$  $0.0000$ 99% level<br>95% level<br>90% level 1.70694 \*Right-tailed test SADE tel юć ice (left axis)<br>Iequence (left

Workfile: SNP\_DATA - (c:\users\itamar\documents\eviews addins\rtad... \_ = X View Proc Object | Print | Save Details+/- | Show | Fetch | Store | Delete | Genr | Sample | Range: 1871M01 2010M12 - 1680 obs<br>Sample: 1871M01 2010M12 - 1680 obs  $\frac{a}{b}$  c<br>Mresid Sadf<br>Sadf<br>Sadf\_cv sadf dist < > Untitled New Page

(a) Output spool. (b) Workfile with the added series. (marked with the red rectangle.)

<span id="page-13-2"></span>Figure 10: S&P 500 SADF output.

graph includes the SNP series (in green), the  $ADF_{r_2}$  statistic sequence (in blue) and the corresponding 95% critical values sequence (in red). The data used to plot the graph are now available as series objects within the workfile under the names 'sadf' (the blue line) and 'sadf\_cv' (the red line), see Figure  $10(b)$  $10(b)$ .<sup>[17](#page-13-3)</sup> The add-in successfully identifies two bubble periods, just like in PSY, though with minor differences in the start and end point (see Table [4\)](#page-13-4). In addition, the add-in identifies one bubble period lasting four months in the beginning of the sample and a couple of 'blips' of bubbles lasting for one observation (i.e., one month). The source of discrepancy might be differences in the random number generator used by each software. However, if we ignore "too-short-lasting" bubble periods (PSY recommend to restrict identification to ones lasting more than  $log(T)$  units of time measures, which in this case equals  $log(1680) \approx 7$  months), the results are very similar.

Note that the whole procedure described in this section can be accomplished via the execution of a single command line:

### $snp.rtadf(model = 3, win = 36, sim, rep = 2000, Trw, graph, print)$

Concluding the illustration, the SADF test results point to the presence of *at least* one bubble in the S&P 500 price index at the 1% significance level (since  $3.443 > 2.141$ ). However, since

<span id="page-13-3"></span><sup>&</sup>lt;sup>17</sup>The names of these series will change according to the test we use. For instance, if we apply the GSADF test, the output will include two new series objects named 'gsadf' (the sequence of the BSADF statistics values) and 'gsadf cv' (the sequence of the corresponding critical values). Note that each run of the test runs over the previous output. Hence, if there is a need to save these series, copy them under different names.

there seems to be evidence for at least two bubble periods (1879–1880 and 1997–2002), as a second step (which is not pursued here), there is justification to use the GSADF test.

# **6. Concluding remarks**

<span id="page-14-5"></span>This paper presents a new EViews add-in, Rtadf, that implements newly developed asset price bubble detection strategies, all based on right-tail versions of the standard reduced form ADF unit root test, where the null of unit root is tested against the alternative of a mildly explosive process. In this case, rejection of the null for a specific time series may serve as evidence of an asset price bubble.

This paper began with a short background on the methodological developments of reduced form econometric approaches for bubble detection alongside a theoretical asset pricing model which helps to clarify the rationale behind the reduced form approach. Next, we gave a brief technical discussion on the bubble detection tests included in Rtadf, and finally, a simple illustration of using the add-in in the context of the S&P 500 stocks index was presented.

## **Acknowledgments**

I thank Peter C. B. Phillips, Shuping Shi, Jun Yu, Offer Lieberman, Jonathan Benchimol, and Yossi Yakhin for their helpful comments and suggestions. All remaining errors are mine. The views expressed herein are solely those of the author and do not necessarily reflect the views of the Bank of Israel, or any of its staff.

### **References**

- <span id="page-14-1"></span>Blanchard OJ, Watson MW (1982). "Bubbles, Rational Expectations and Financial Markets." *NBER Working Paper 945*, National Bureau of Economic Research. [doi:10.3386/w0945](http://dx.doi.org/10.3386/w0945).
- <span id="page-14-0"></span>Brunnermeier MK (2008). "Bubbles." In SN Durlauf, LE Blume (eds.), *The New Palgrave Dictionary of Economics*. Palgrave Macmillan, Basingstoke.
- <span id="page-14-7"></span>Campbell JY, Shiller RJ (1988). "The Dividend-Price Ratio and Expectations of Future Dividends and Discount Factors." *Review of Financial Studies*, **1**(3), 195–228. [doi:10.](http://dx.doi.org/10.1093/rfs/1.3.195) [1093/rfs/1.3.195](http://dx.doi.org/10.1093/rfs/1.3.195).
- <span id="page-14-2"></span>Diba BT, Grossman HI (1988). "Explosive Rational Bubbles in Stock Prices?" *American Economic Review*, **78**(3), 520–530.
- <span id="page-14-3"></span>Evans GW (1991). "Pitfalls in Testing for Explosive Bubbles in Asset Prices." *American Economic Review*, **81**(4), 922–930.
- <span id="page-14-6"></span>Gürkaynak RS (2008). "Econometric Tests of Asset Price Bubbles: Taking Stock." *Journal of Economic Surveys*, **22**(1), 166–186. [doi:10.1111/j.1467-6419.2007.00530.x](http://dx.doi.org/10.1111/j.1467-6419.2007.00530.x).
- <span id="page-14-4"></span>Homm U, Breitung J (2012). "Testing for Speculative Bubbles in Stock Markets: A Comparison of Alternative Methods." *Journal of Financial Econometrics*, **10**(1), 198–231. [doi:](http://dx.doi.org/10.1093/jjfinec/nbr009) [10.1093/jjfinec/nbr009](http://dx.doi.org/10.1093/jjfinec/nbr009).

<span id="page-15-3"></span>IHS Inc (2013). EViews *8 for Windows*. Irvine. URL <http://www.EViews.com/>.

- <span id="page-15-2"></span>Iraola MA, Santos MS (2008). "Speculative Bubbles." In SN Durlauf, LE Blume (eds.), *The New Palgrave Dictionary of Economics*. Palgrave Macmillan, Basingstoke.
- <span id="page-15-4"></span>Phillips PCB, Magdalinos T (2007). "Limit Theory for Moderate Deviations from a Unit Root." *Journal of Econometrics*, **136**(1), 115–130. [doi:10.1016/j.jeconom.2005.08.002](http://dx.doi.org/10.1016/j.jeconom.2005.08.002).
- <span id="page-15-1"></span>Phillips PCB, Shi S, Yu J (2015). "Testing for Multiple Bubbles: Historical Episodes of Exuberance and Collapse in the S&P 500." *International Economic Review*, **56**(4), 1043– 1078. [doi:10.1111/iere.12132](http://dx.doi.org/10.1111/iere.12132).
- <span id="page-15-0"></span>Phillips PCB, Wu Y, Yu J (2011). "Explosive Behavior in the 1990s NASDAQ: When Did Exuberance Escalate Asset Values?" *International Economic Review*, **52**(1), 201–226. [doi:10.1111/j.1468-2354.2010.00625.x](http://dx.doi.org/10.1111/j.1468-2354.2010.00625.x).
- <span id="page-15-5"></span>Phillips PCB, Yu J (2011). "Dating the Timeline of Financial Bubbles During the Subprime Crisis." *Quantitative Economics*, **2**(3), 455–491. [doi:10.3982/qe82](http://dx.doi.org/10.3982/qe82).
- R Core Team (2017). R*: A Language and Environment for Statistical Computing*. R Foundation for Statistical Computing, Vienna, Austria. URL <https://www.R-project.org/>.
- The MathWorks Inc (2014). MATLAB  *The Language of Technical Computing, Version R2014b.* Natick. URL <http://www.mathworks.com/products/matlab/>.

### **Affiliation:**

Itamar Caspi Research Department Bank of Israel POB 780, Jerusalem 91007, Israel Telephone: +972/2/655-2650 Fax:  $+972/73/666-9644$ E-mail: [itamar.caspi@boi.org.il](mailto:itamar.caspi@boi.org.il) URL: <http://www.itamarcaspi.net/>

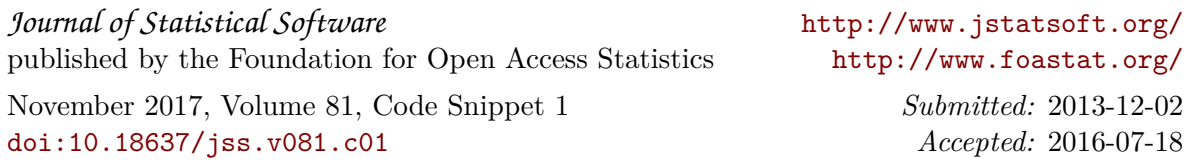